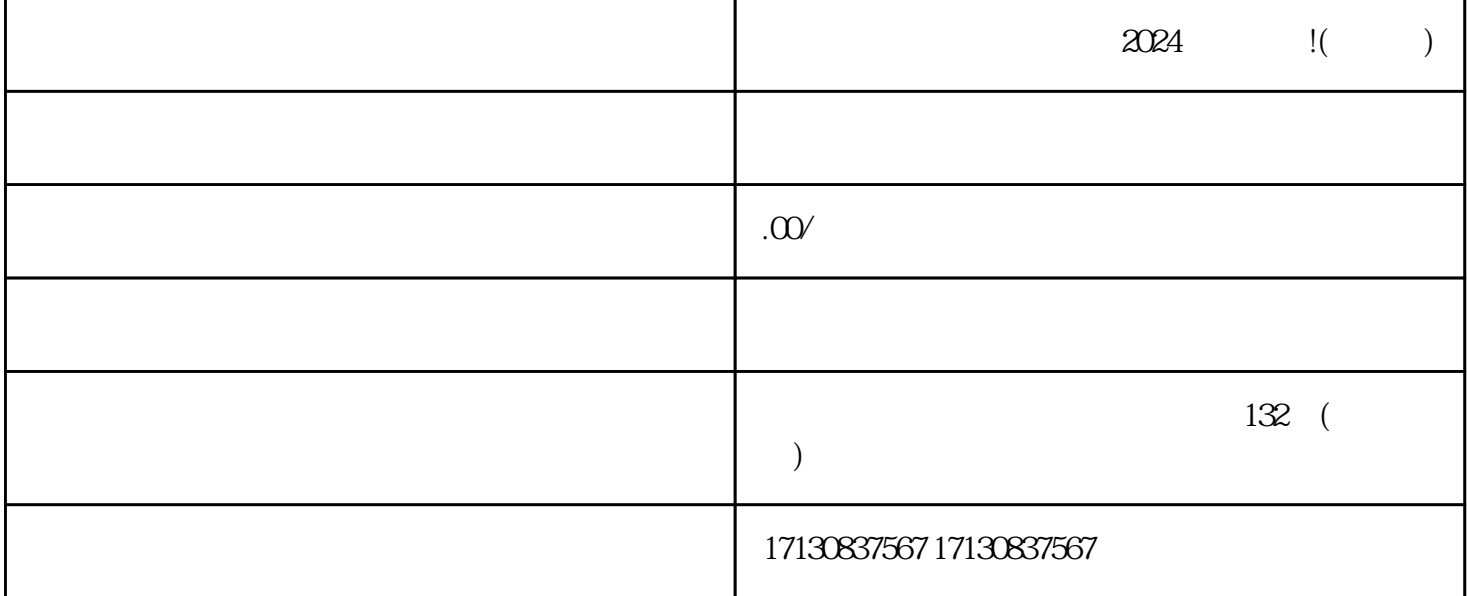

即将迎来的2024,作为全盛时期的抖音,你是否曾考虑过如何开通抖音观赏鱼的报白功能呢?抖音蓝V,  $q$ uanwei $\;$ 在开通抖音观赏鱼报白功能之前,首先需要进行抖音蓝V认证。抖音蓝V认证,作为抖音的官方quanwei  $V$ 第二步:选择"我的应用"选项,点击"创建应用"按钮。

 $\frac{1}{2}$ :  $\frac{1}{2}$  ,  $\frac{1}{2}$  ,  $\frac{1}{$  $\frac{a}{a}$  where  $\frac{a}{a}$ 

 $2024$ 

 $quan$ wei

 $APP$